**Note** Application

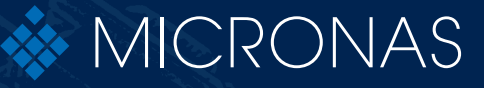

# **HAL® 1820, HAL 242x, HAL 36xy, HAL 37xy, HAL 38xy**

USB Programming Tool v1.0

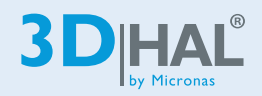

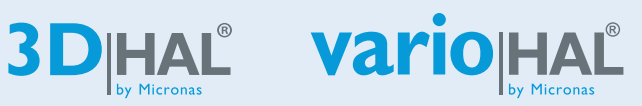

Edition Jan. 20, 2014 APN000093\_001EN

# HAL1820, HAL24xy, HAL36xy, HAL37xy, HAL38xy APPLICATION NOTE

# **HAL USB Programming Tool v1.0**

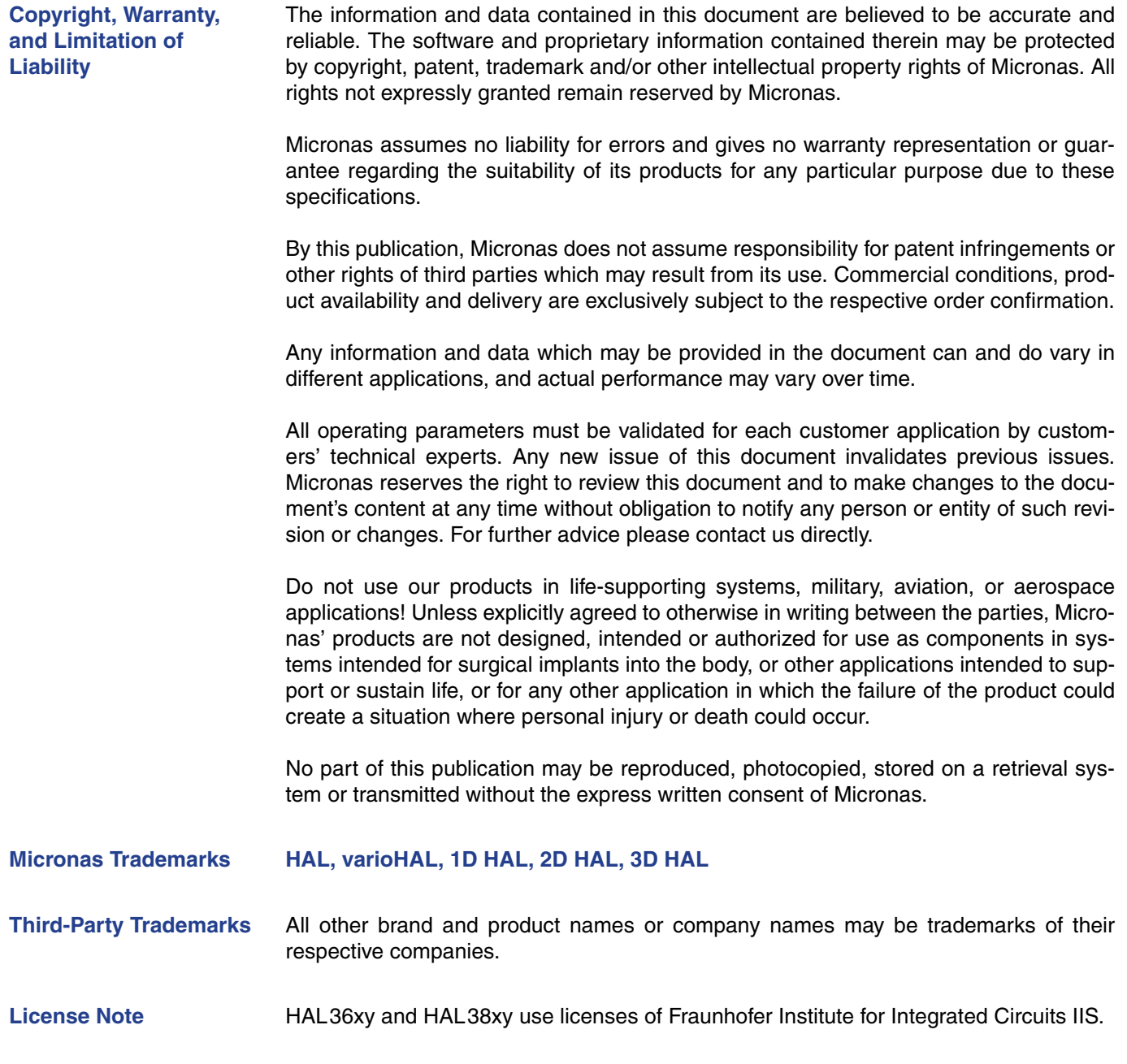

# **Contents**

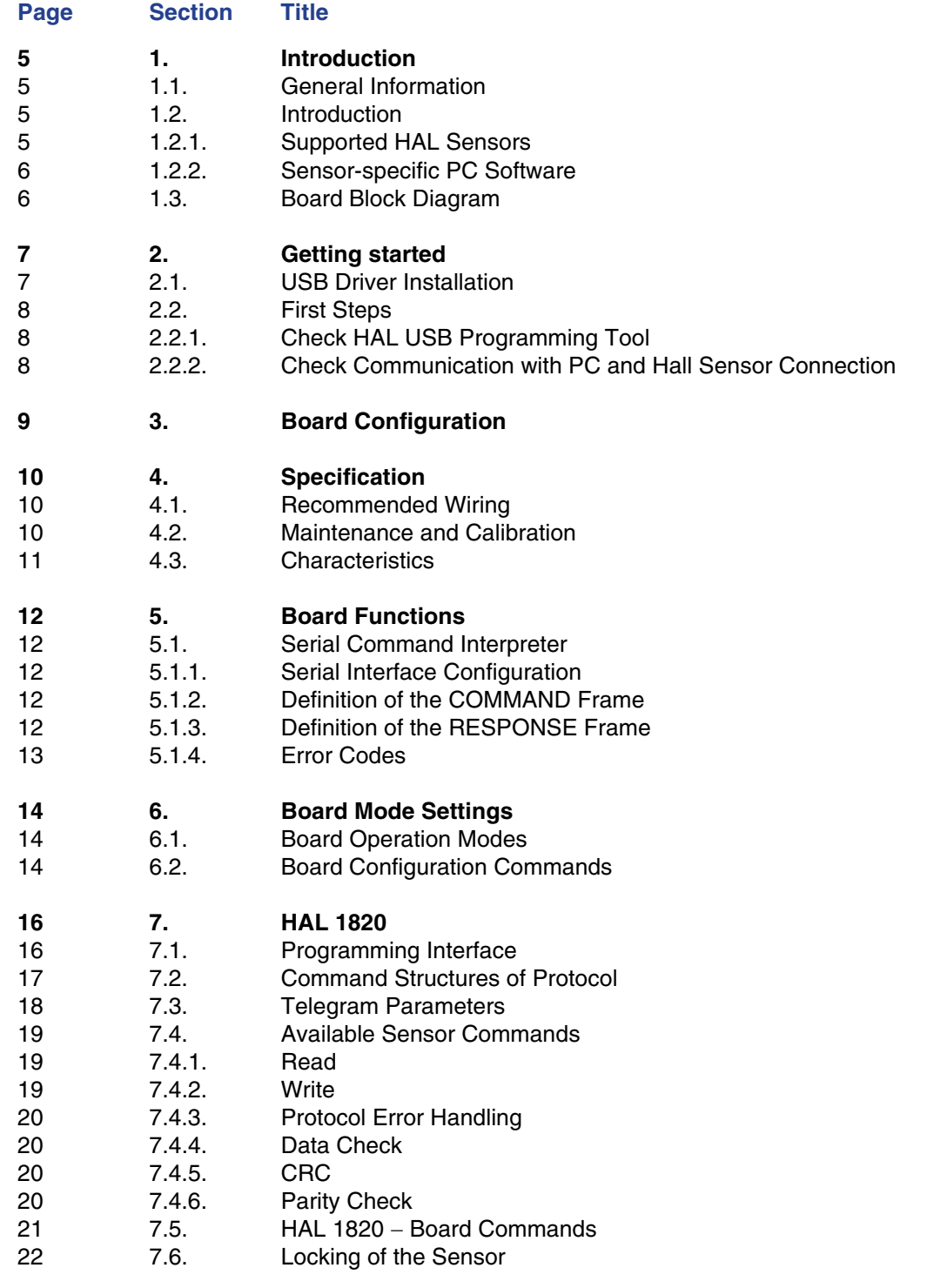

### **Contents, continued**

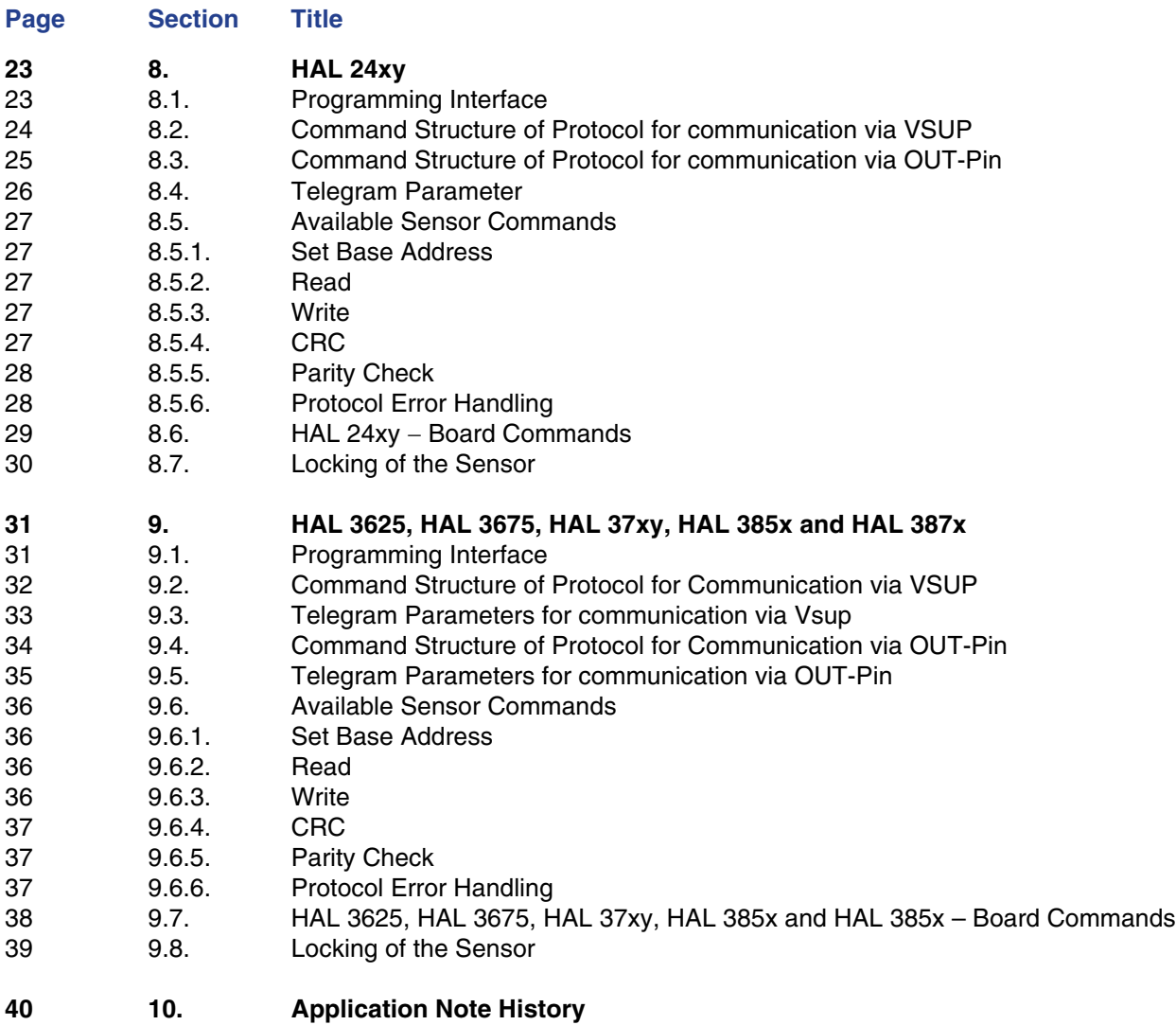

# <span id="page-4-0"></span>**1. Introduction**

# <span id="page-4-1"></span>**1.1. General Information**

The hardware and software description in this document is valid for the **[HAL USB Pro](#page--1-0)**[gramming Tool v1.0](#page--1-0)

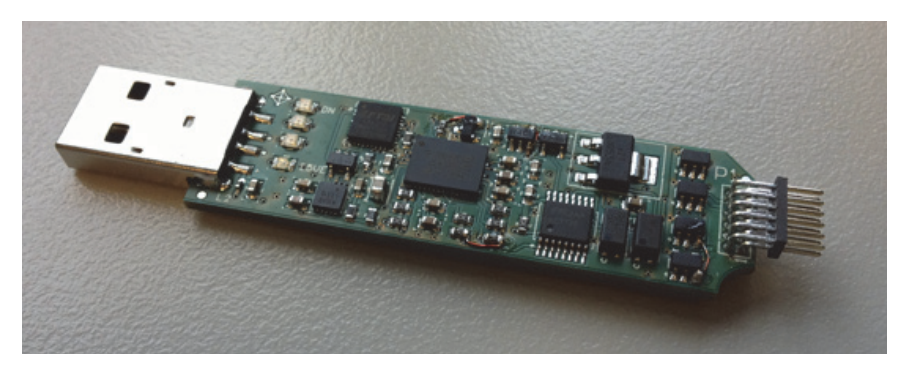

**Fig. 1–1:** HAL USB Programming Tool v1.0

# <span id="page-4-2"></span>**1.2. Introduction**

The HAL USB programming tool v1.0 is a board for programming the Micronas Halleffect sensor families with analog and digital output formats. The board is equipped with a Micronas microcontroller HVC 2480B. It provides application software supporting a command interface for the communication with a PC. This allows the implementation of specific PC software for engineering purposes only.

**Note:** The HAL USB Programming Tool v1.0 is only for engineering purposes. For production Micronas recommend the HAL-APB V1.5 as programming hardware.

### <span id="page-4-3"></span>**1.2.1. Supported HAL Sensors**

The HAL USB programmer tool supports the sensors listed in  $\overline{\text{Table 1-1}}$ .

#### <span id="page-4-4"></span>**Table 1–1:** Supported sensors

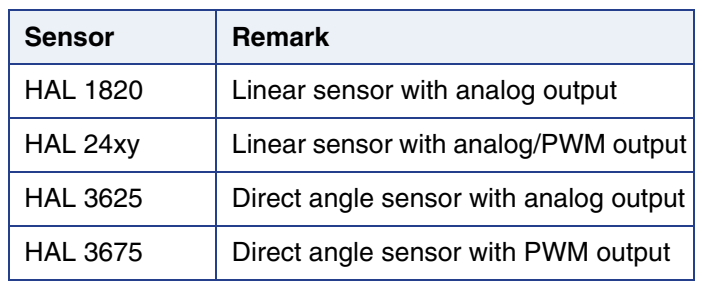

# HAL1820, HAL24xy, HAL36xy, HAL37xy, HAL38xy APPLICATION NOTE **HAL USB Programming Tool v1.0**

#### **Table 1–1:** Supported sensors

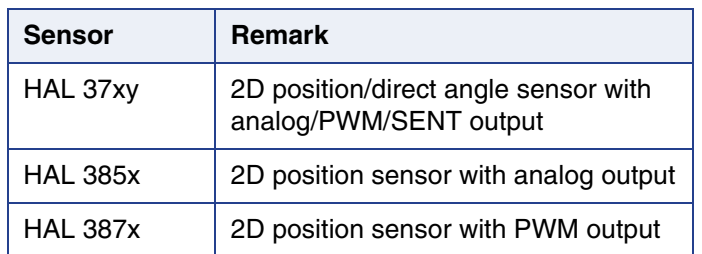

Please refer to the corresponding Programming Guides Application Notes for detailed information on the sensors listed or contact the Application Support Sensors (support\_sensor@micronas.com).

### <span id="page-5-0"></span>**1.2.2. Sensor-specific PC Software**

Micronas GmbH provides easy-to-use PC software (LabView) for each supported sensor.

# <span id="page-5-1"></span>**1.3. Board Block Diagram**

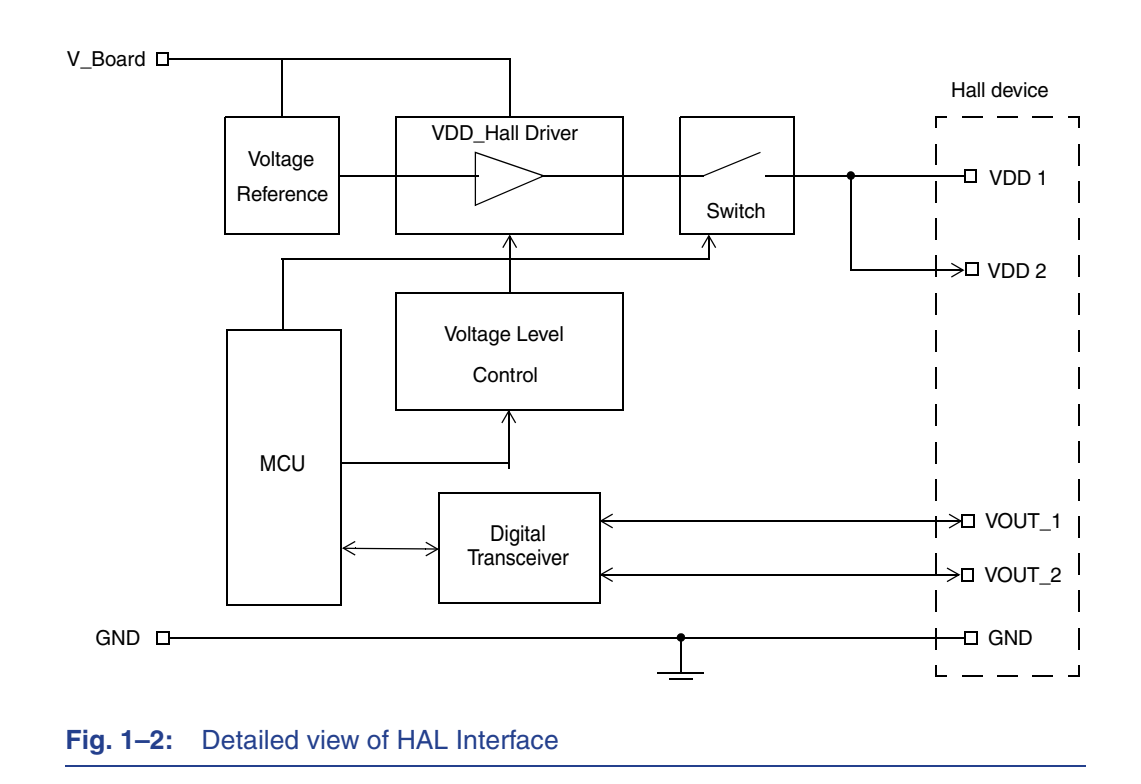

# <span id="page-6-0"></span>**2. Getting started**

# <span id="page-6-1"></span>**2.1. USB Driver Installation**

**Note:** The USB driver is not necessary for PC systems running with Windows7.

#### **Installing the USB VCP Drivers**

Plug in the HAL USB programming tool into a spare USB port.

Windows 7 will automatically search latest driver if the PC is connected to the internet. If there are problems with the installation follow the application note: "AN\_119\_FTDI\_Drivers\_Installation\_Guide\_for\_Windows7.pdf"

The application note: "AN\_104\_FTDI\_Drivers\_Installation\_Guide\_for\_WindowsXP.pdf" can be used to install the driver on a windows XP system.

More information can either be found on the Micronas Service Portal (https:// service.micronas.com/workgroups/) or on the FTDI homepage.

Sometimes the installer repeats the whole procedure. If this happens please do the same as explained above again.

As an alternative you can open the device manager of your PC system to check if the system has configured the HAL USB programmer tool correctly.

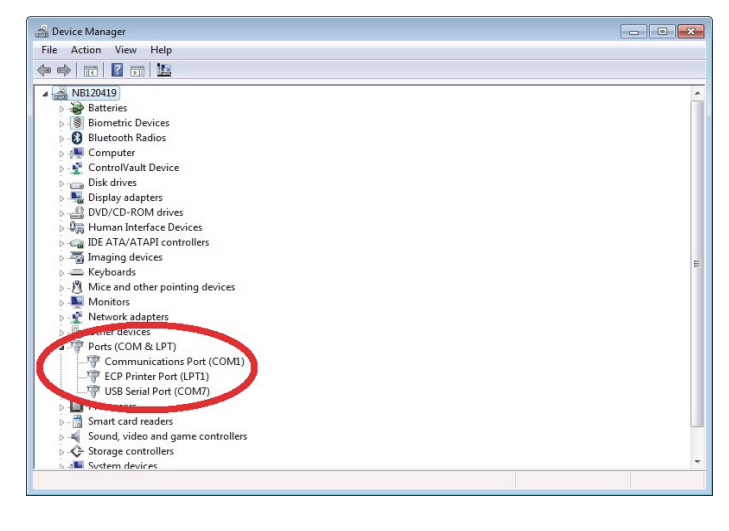

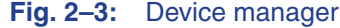

### <span id="page-7-0"></span>**2.2. First Steps**

### <span id="page-7-1"></span>**2.2.1. Check HAL USB Programming Tool**

- Connect the HAL SUB programming tool to the USB-port at your PC.
- Check if the power-on self-test was passed successfully. (After a very short blinking of the four LEDs they shut down.

### <span id="page-7-2"></span>**2.2.2. Check Communication with PC and Hall Sensor Connection**

Connect a Hall sensor with the HAL USB programming tool.

**Note:** For the first communication check, we recommend using the sensor specific Programming Environment LabView software provided by Micronas for the specific HAL sensor.

You can also

- set up a Hyperterminal connection [\(see Section 5 on page 12\)](#page-11-5),
- switch Vdd on using the "vho1" command [\(see Section 6.2 on page 14\),](#page-13-3)
- try to read out a register (see chapter of the used sensor type).

# <span id="page-8-0"></span>**3. Board Configuration**

#### **HAL Interface Connector**

Depending on the sensor type, up to two sensors can be connected to the board. For this purpose, a 12-pin connector is provided.

The following pin's are connected in parallel Pin No. 5 ( $V_{SUP}$  Sensor 1) and 6 ( $V_{SUP}$ Sensor 2) and Pin No. 3 (Common Sensor GND) and Pin No. 4 (Common Sensor GND). The pinning of the interface is described in [Table 3–2.](#page-8-1)

| Pin No. | <b>Description</b>  |  |  |  |
|---------|---------------------|--|--|--|
| 1       | <b>OUT Sensor 1</b> |  |  |  |
| 2       | <b>OUT Sensor 2</b> |  |  |  |
| 3       | <b>GND</b>          |  |  |  |
| 4       | <b>GND</b>          |  |  |  |
| 5       | <b>VDD Sensor 1</b> |  |  |  |
| 6       | <b>VDD Sensor 2</b> |  |  |  |
| 7       | reserved            |  |  |  |
| 8       | reserved            |  |  |  |
| 9       | reserved            |  |  |  |
| 10      | 5 V                 |  |  |  |
| 11      | <b>GND</b>          |  |  |  |
| 12      | <b>SDAT</b>         |  |  |  |

<span id="page-8-1"></span>**Table 3–2:** Pinning of the HAL interface HAL1/2

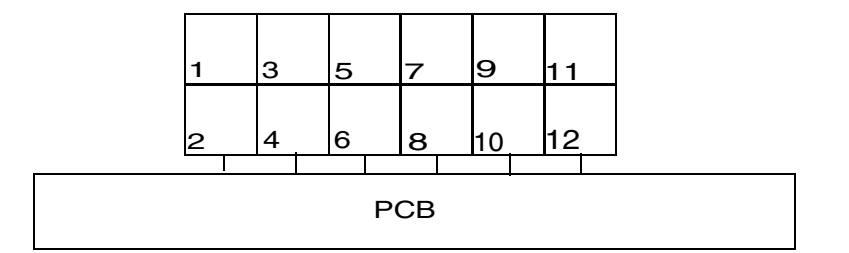

**Fig. 3–4:** Connector HAL1/2, front view

# <span id="page-9-0"></span>**4. Specification**

# <span id="page-9-1"></span>**4.1. Recommended Wiring**

We recommend connecting the application to the board using shielded wires.

In order to minimize the risk of electromagnetic disturbances, the cable should be as short as possible.

**Note:** Especially in noisy environments close to power switches, electromagnetic actuators, and the like, EMI-compliant layout of the wiring is mandatory.

For recommended cable parameters, please refer to [Table 4–3.](#page-10-1)

### <span id="page-9-2"></span>**4.2. Maintenance and Calibration**

The HAL programmer board must not be maintained or repaired by the customer. In case of any problems or defects, please contact your supplier.

WARNING: Do not modify any part of the HAL USB programming tool. Otherwise, the board may be damaged, the sensor programming may be insufficient, and the reliability of the sensor reduced.

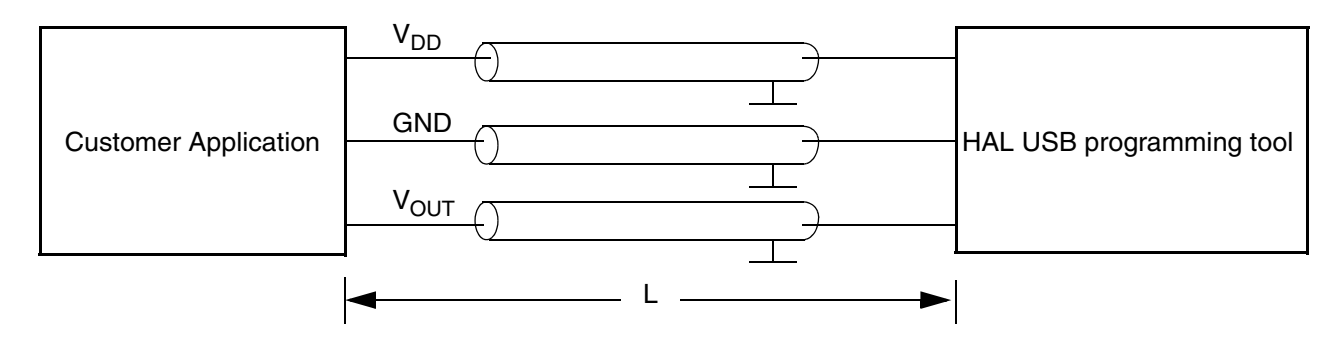

Fig. 4–5: Recommended wiring - schematic sketch

#### <span id="page-10-1"></span>**Table 4–3:** Recommended cable parameters

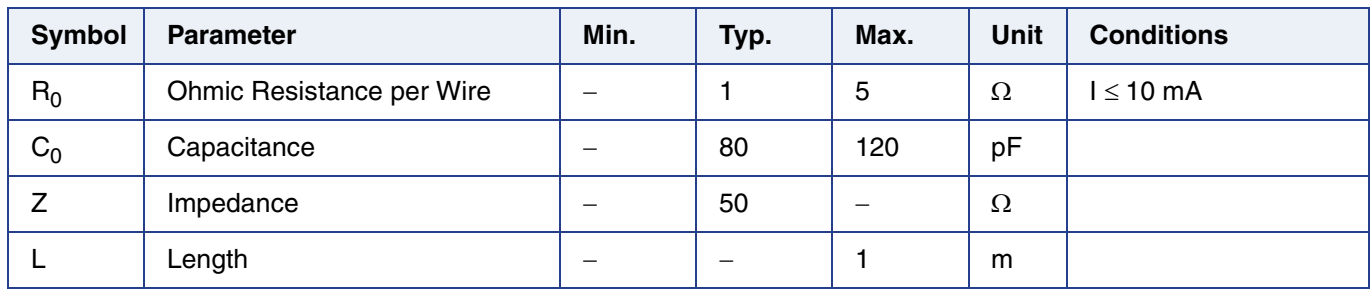

# **4.3. Characteristics**

#### <span id="page-10-0"></span>**Table 4–4:** Board characteristics

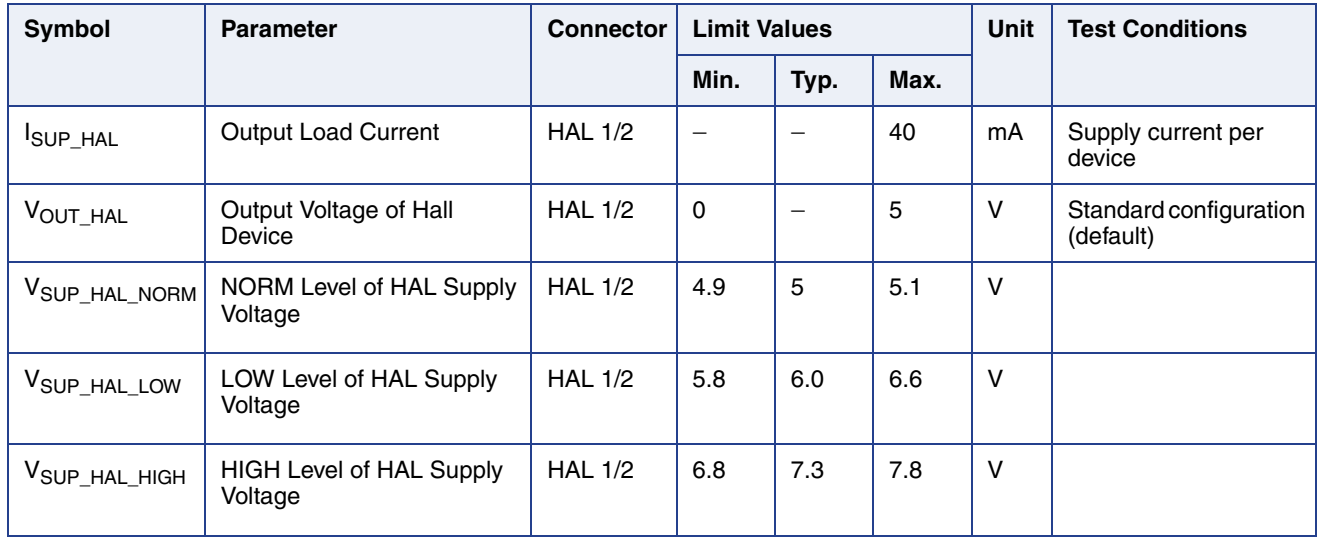

**Note:** The voltage levels are trimmed by the manufacturer. If any of the levels listed are found to be outside the specification limits, please contact the manufacturer or the Application Support Sensors Team.

# <span id="page-11-5"></span><span id="page-11-0"></span>**5. Board Functions**

# <span id="page-11-1"></span>**5.1. Serial Command Interpreter**

This board provides a serial command interpreter for the interaction with a PC, connected via USB.

The serial communication protocol uses a software handshake:

- The PC acts as a master, the HAL USB programming tool as slave,
- The HAL USB programming tool responds to each master **COMMAND** frame with a **RESPONSE** frame.

### <span id="page-11-2"></span>**5.1.1. Serial Interface Configuration**

When using a hyperterminal communication please set the following parameters.

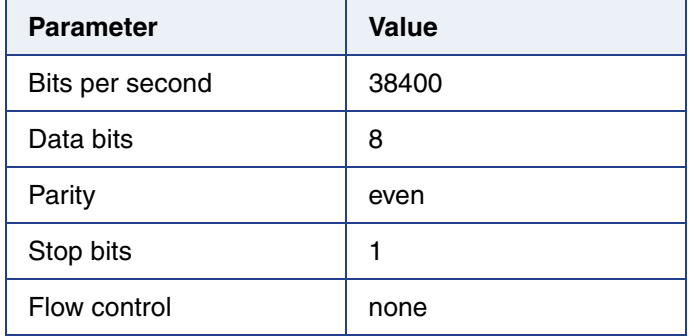

#### **Table 5–5:** parameter settings of serial interface

### <span id="page-11-3"></span>**5.1.2. Definition of the COMMAND Frame**

The command frame is of variable length. There are basically two types of commands:

- 1. for board configuration
- 2. for communication with connected Hall device

The command string has to end with <CR> (ASCII character 0x0D), optionally with <CR><LF> (ASCII characters 0x0D, 0x0A).

### <span id="page-11-4"></span>**5.1.3. Definition of the RESPONSE Frame**

The **response** frame consists of 7...10 characters plus 1 finishing <LF>

<ST>:<R9><R8>....<R2><R1><R0> <LF>

ST is non-zero in case of errors [\(see Table 5–6\)](#page-12-1)

The Rx-characters contain the received data depending on the command (see devicedependent command lists in section 7, 8, 9).

### <span id="page-12-0"></span>**5.1.4. Error Codes**

#### <span id="page-12-3"></span><span id="page-12-2"></span><span id="page-12-1"></span>**Table 5–6:** Error codes

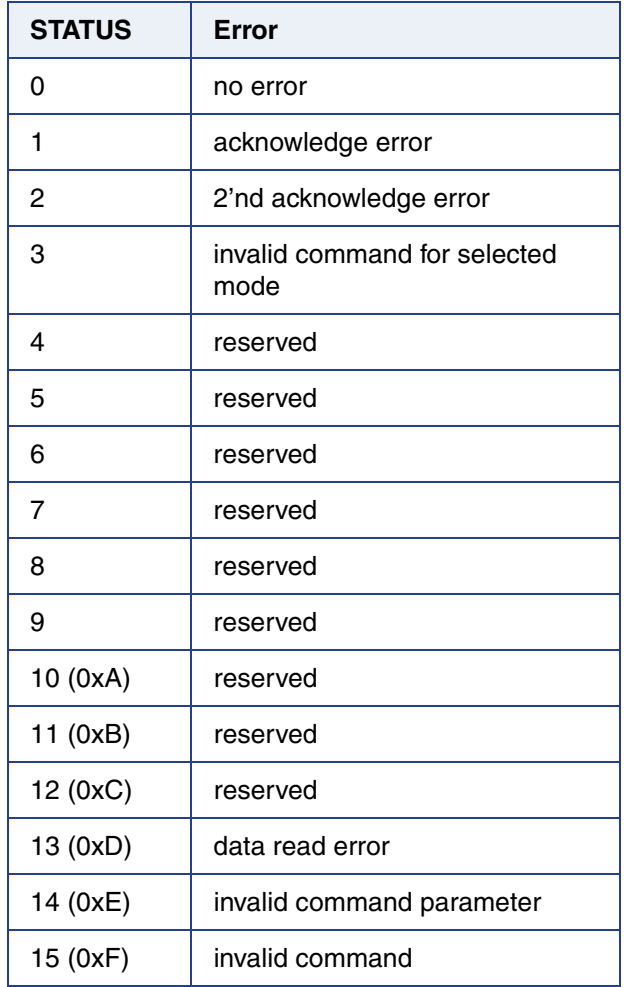

# <span id="page-13-0"></span>**6. Board Mode Settings**

### <span id="page-13-1"></span>**6.1. Board Operation Modes**

In order to meet the different requirements of the various Hall devices, the board can run in different operation modes. When a particular device is used, the corresponding board mode and sensor type has to be selected first.

#### <span id="page-13-4"></span>**Table 6–7:** Board modes

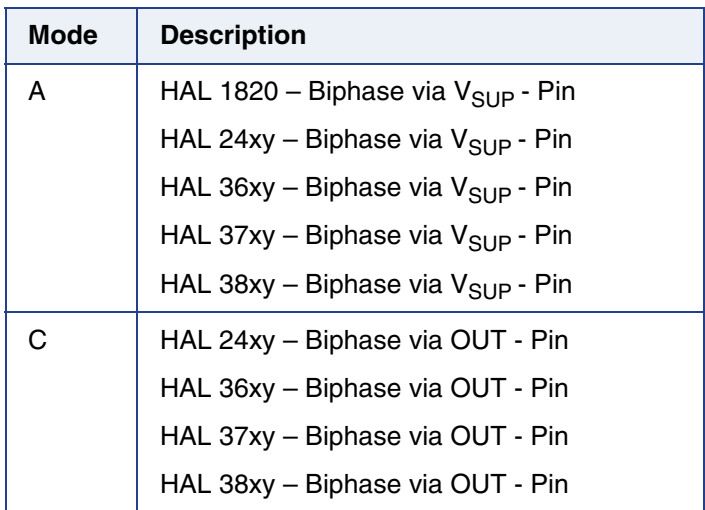

# <span id="page-13-3"></span><span id="page-13-2"></span>**6.2. Board Configuration Commands**

The board configuration commands shall be used to

- select the board mode
- read firmware version

#### <span id="page-13-5"></span>**Table 6–8:** Board configuration

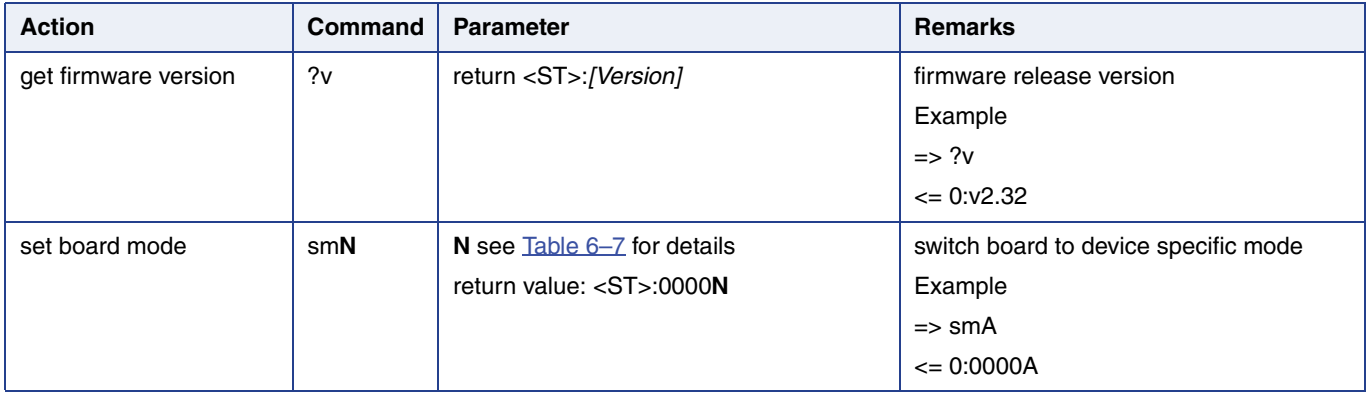

### **Table 6–8:** Board configuration

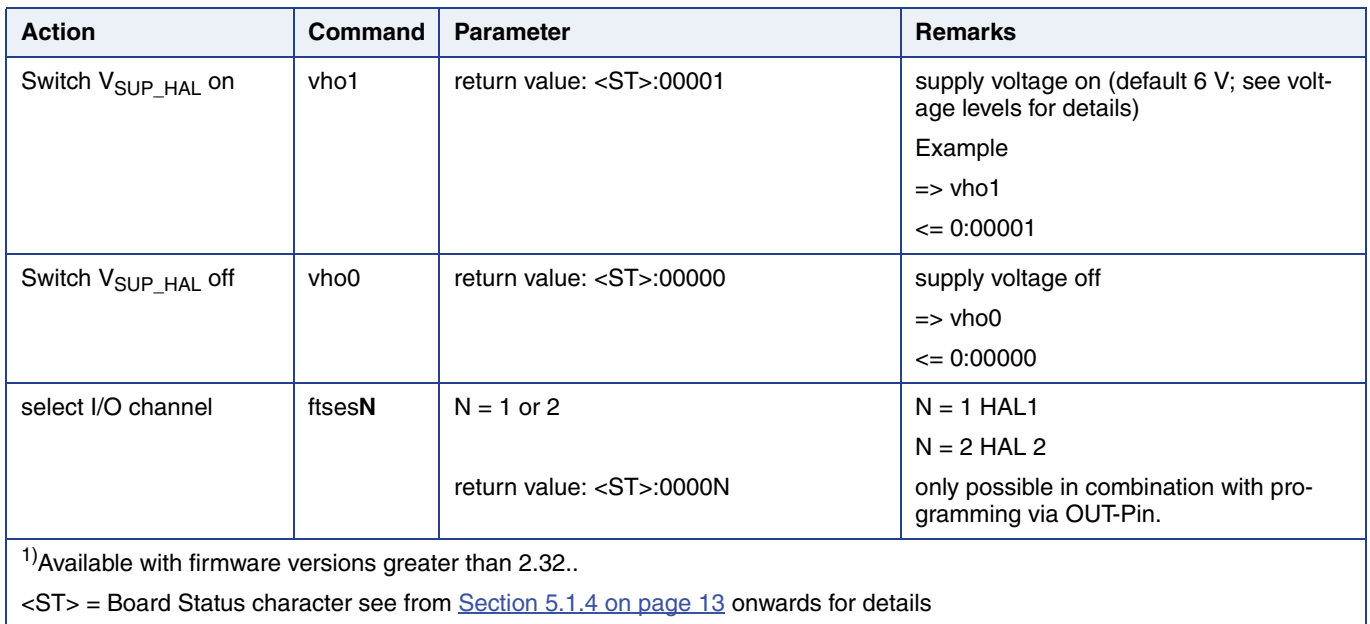

# <span id="page-15-0"></span>**7. HAL 1820**

The HAL 1820 is a universal magnetic field sensor with a linear output, based on the Hall effect. A magnetic field perpendicular to the branded side of the sensor causes an output voltage directly proportional to the applied magnetic flux through the Hall plate and proportional to the supply voltage (ratiometric behavior). Details on features and specification are described in the data sheet.

# <span id="page-15-1"></span>**7.1. Programming Interface**

The sensor is programmed via supply voltage modulation. After detecting a command, the sensor reads or writes the memory and answers with a digital signal on the output pin.

A logical "0" is coded as no level change within the bit time. A logical "1" is coded as a level change of typically 50% of the bit time. After each bit, a level change occurs [\(see](#page-15-2) [Fig. 7–1\)](#page-15-2).

The serial telegram is used to transmit the EEPROM content, error codes and digital values of the magnetic field from and to the sensor.

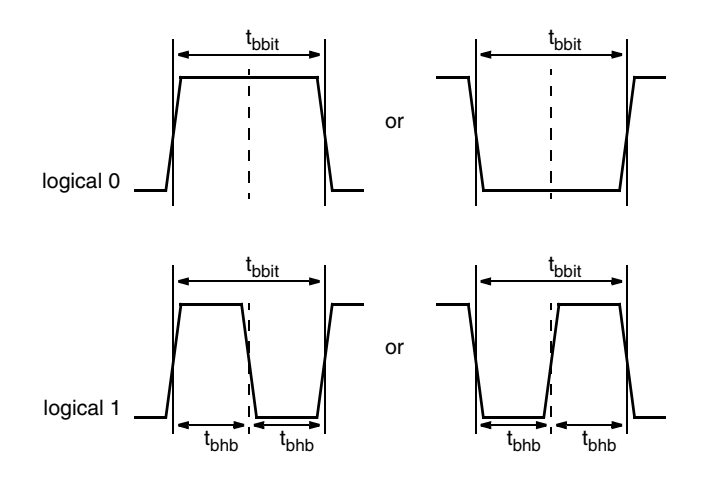

<span id="page-15-2"></span>**Fig. 7–1:** Definition of logical 0 and 1 bit

# **7.2. Command Structures of Protocol**

<span id="page-16-0"></span>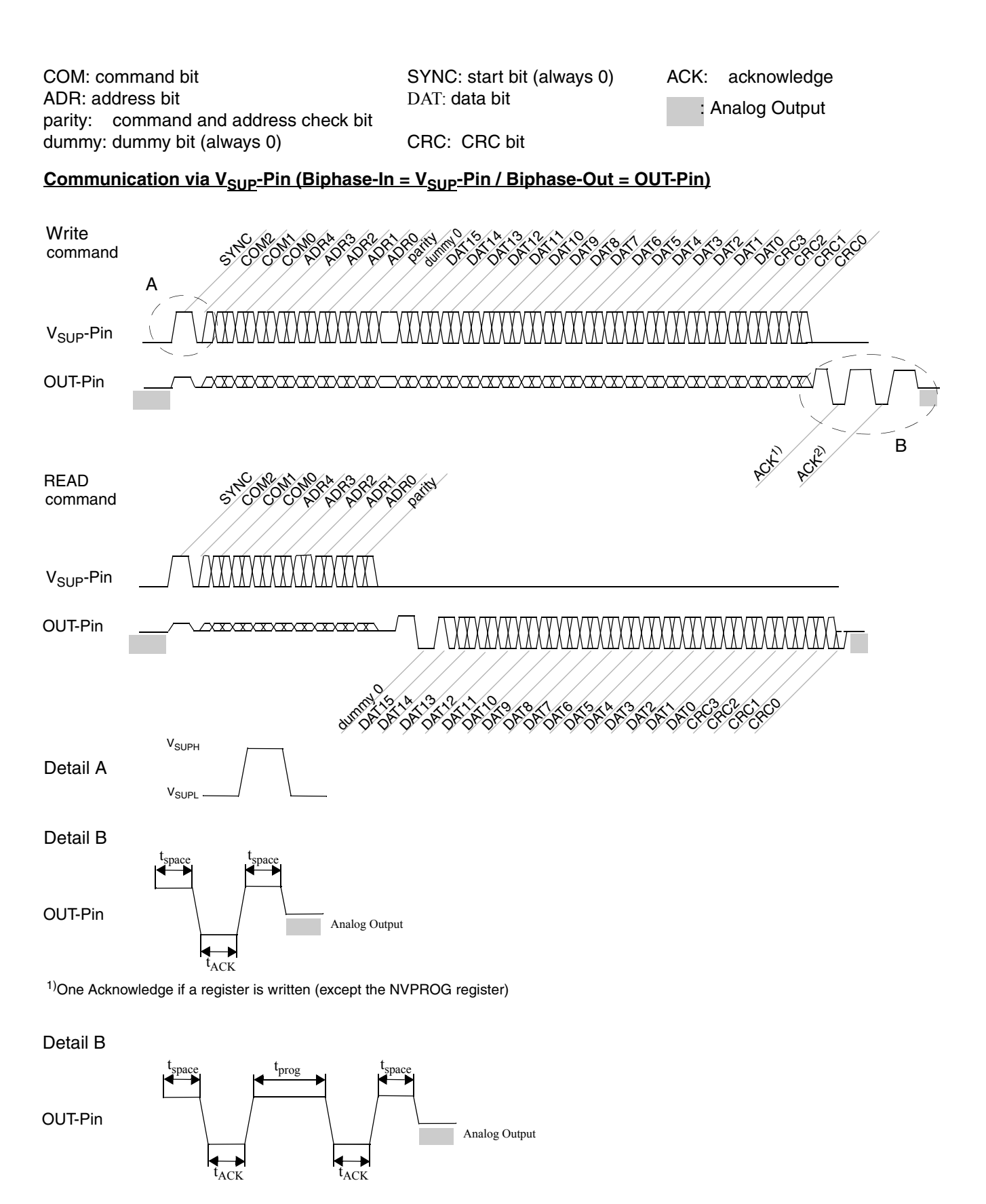

<sup>2)</sup>2nd Acknowledge only if the NVPROG register is written and the erasing or programming was successful

# **7.3. Telegram Parameters**

### <span id="page-17-0"></span>Table 7-9: Telegram parameters for programming via V<sub>SUP</sub>-Pin (all voltages are referenced to GND)

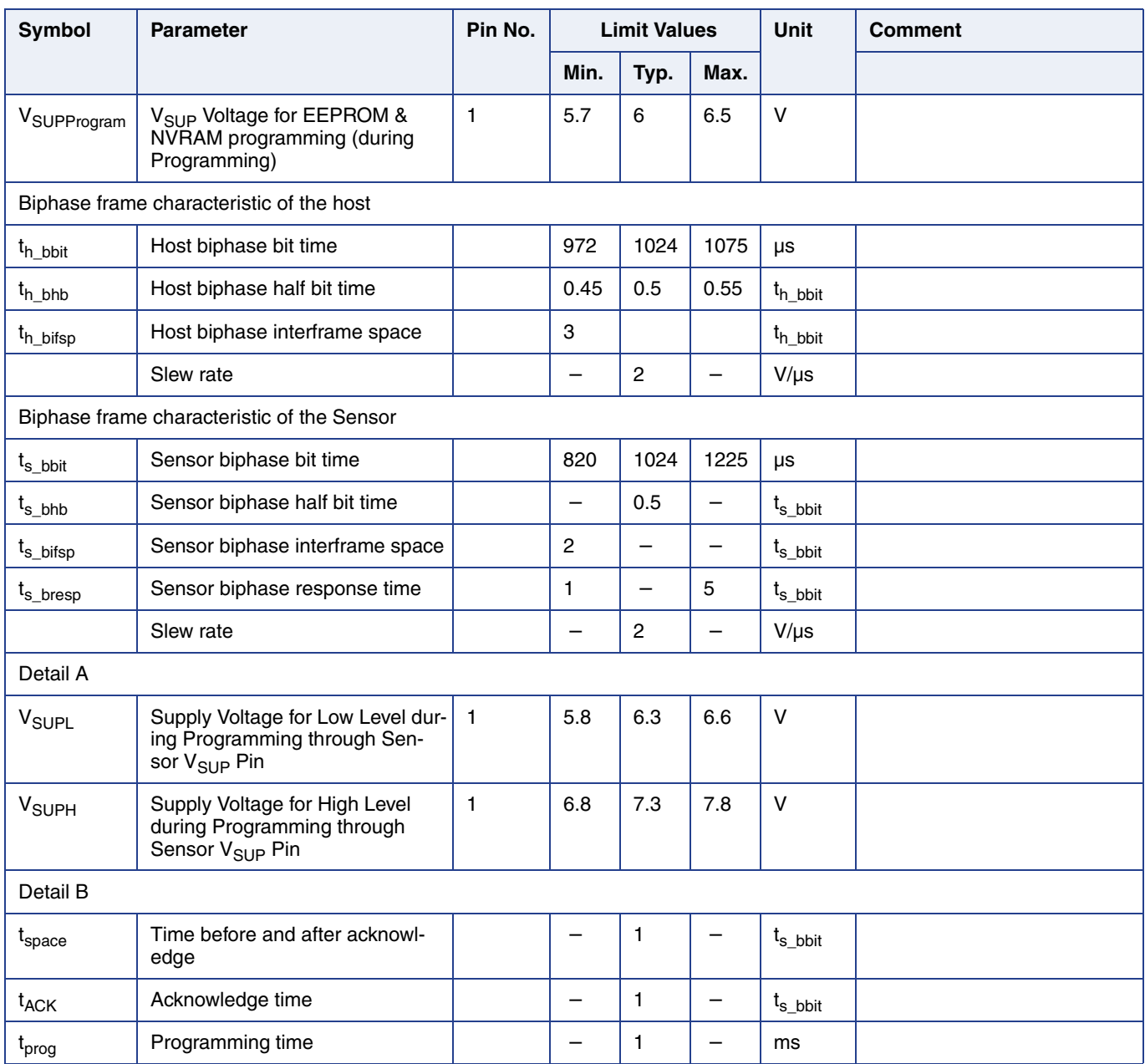

# <span id="page-18-0"></span>**7.4. Available Sensor Commands**

The sensor supports 2 commands which provide read and write access to the NVRAM and register. Then mentioned commands allows for example to read the hall value, and to program the NVRAM.

The used write data frame and read data frame contains of 5 address bits.

In case of a unknown command, the sensor does neither transmit an acknowledge nor a body.

#### **Table 7–10:** Available Commands

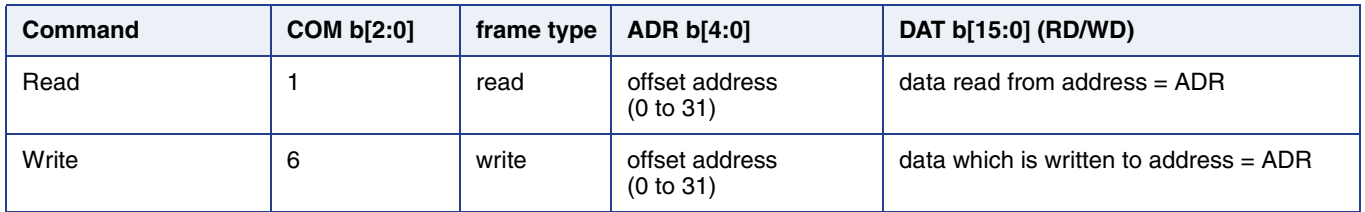

### <span id="page-18-1"></span>**7.4.1. Read**

The read telegram uses the read data frame. The sensor transmits the data of the address (A b[4:0]) after the header has been successful received and the address is permitted. Otherwise, the sensor does not respond.

#### <span id="page-18-2"></span>**7.4.2. Write**

The write telegram uses the write data frame. The sensor saves the received address to the calculated effective address and transmits an acknowledge after the header and body has been successful received and the effective address is permitted. Otherwise, the command is discarded and the sensor transmits no acknowledge.

A write telegram is also discarded while NVRAM programming.

### <span id="page-19-0"></span>**7.4.3. Protocol Error Handling**

The sensor is detecting and logging protocol errors and command errors. The command errors are specified in section 1.

The sensor is detecting following communication errors

- invalid parity
- invalid checksum
- command error

A command error occurs when the command is either unknown or the execution has failed.

In case of an error, the sensor transmits no acknowledge nor a body. If the protocol is understood an ACK is sent no matter if the command can/may be processed

#### <span id="page-19-1"></span>**7.4.4. Data Check**

To allow data transmission in rough environments, two separate check mechanisms are implemented.

The command bits and the address bits are followed by a common parity bit as per description

### <span id="page-19-2"></span>**7.4.5. CRC**

The data bits are always followed by 4 CRC bits. For all commands but read the CRC result is calculated of all protocol bits, including command, address, parity and data bits.

For read command, the CRC result is calculated of dummy bit and data bits only (16).

The polynomial for the CRC calculation is always  $X^4+X+1$ .

In case of correct command detection (parity, CRC and command address if applicable), ACK is sent.

Disrupted transfers can be retried by the master.

#### <span id="page-19-3"></span>**7.4.6. Parity Check**

For the command and address bits, an "odd" parity check is used. In the case of an even number of "1"s, the parity bit has to be "1". In the case of on odd number of "1"s, the parity bit has to be "0". With the parity bit, global parity is always even.

# <span id="page-20-0"></span>**7.5. HAL 1820 Board Commands**

**Note:** For general board commands see [Table 6–8 on page 14](#page-13-5)

#### **Table 7–11:** HAL 1820 - Board commands

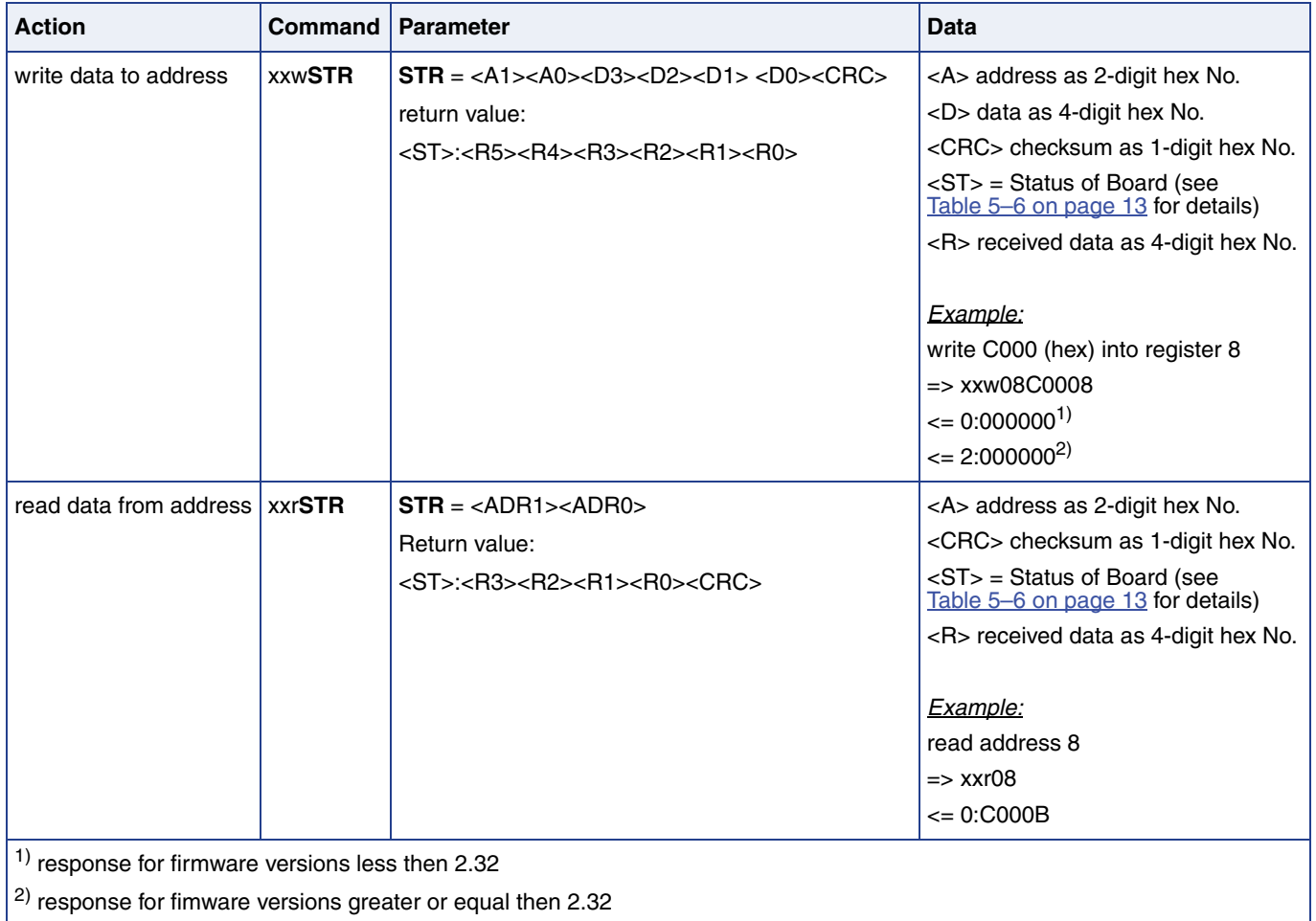

### <span id="page-21-0"></span>**7.6. Locking of the Sensor**

For reliability in service, it is mandatory to set the LOCK bit after final adjustment and programming.

The success of the LOCK process should be checked by reading the status of the LOCK bit after locking.

It is also mandatory to check the status of the received data or to read/check the status of the DIAGNOSIS register after each store sequence to verify if the programming of the sensor was successful. VER, PER and OVP (bits <2:0>) should be 0 after each set/ erase command. NVE (bit 11) should be 0 only after enough succesive set or erase command (after 10 erase or 10 set).

Electro-static discharges (ESD) may disturb the supply voltage during programming. Please take precautions against ESD.

For the programming during product development and also for production purposes, a programming tool including hardware and software is available on request. It is recommended to use the Micronas tool kit for an easy product development. It is also recommanded for production to always first program the "0" (erase command) the the "1" (set command).

**Note:** It is possible to read the registers of the HAL 1820 after locking. Changing of the memory after locking is not possible.

# <span id="page-22-0"></span>**8. HAL 24xy**

The HAL 24xy is a universal magnetic field sensor with a linear output, based on the Hall effect. Magnetic field, perpendicular to the branded side of the sensor provides a output voltage direct proportional to the applied magnetic flux through the Hall plate and proportional to the supply voltage (ratiometric behaviour). Details on features and specification are described in the data sheet.

# <span id="page-22-1"></span>**8.1. Programming Interface**

The sensor can be programmed via supply voltage modulation or via output voltage modulation. The default mode is the programming via the output voltage modulation. The sensor answers with a modulation of the output voltage.

A logical "0" is coded as no level change within the bit time. A logical "1" is coded as a level change of typically 50% of the bit time. After each bit, a level change occurs [\(see](#page-22-2) [Fig. 8–1\)](#page-22-2).

The serial telegram is used to transmit the EEPROM content, error codes and digital values of the magnetic field from and to the sensor.

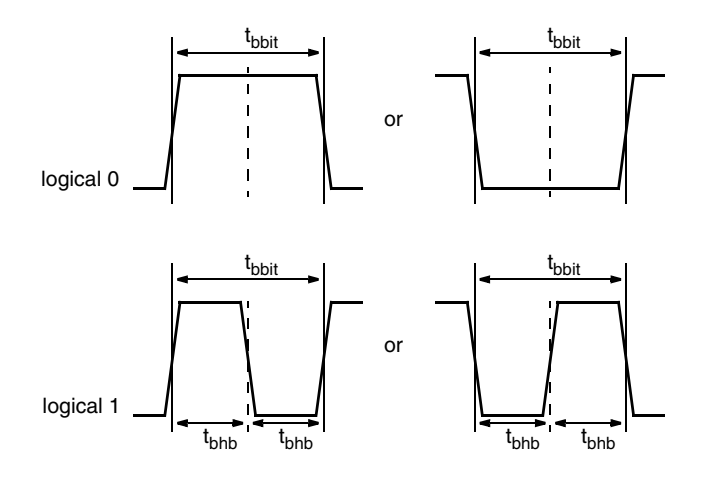

<span id="page-22-2"></span>**Fig. 8–1:** Definition of logical 0 and 1 bit

# HAL1820, HAL24xy, HAL36xy, HAL37xy, HAL38xy APPLICATION NOTE **HAL USB Programming Tool v1.0**

<span id="page-23-0"></span>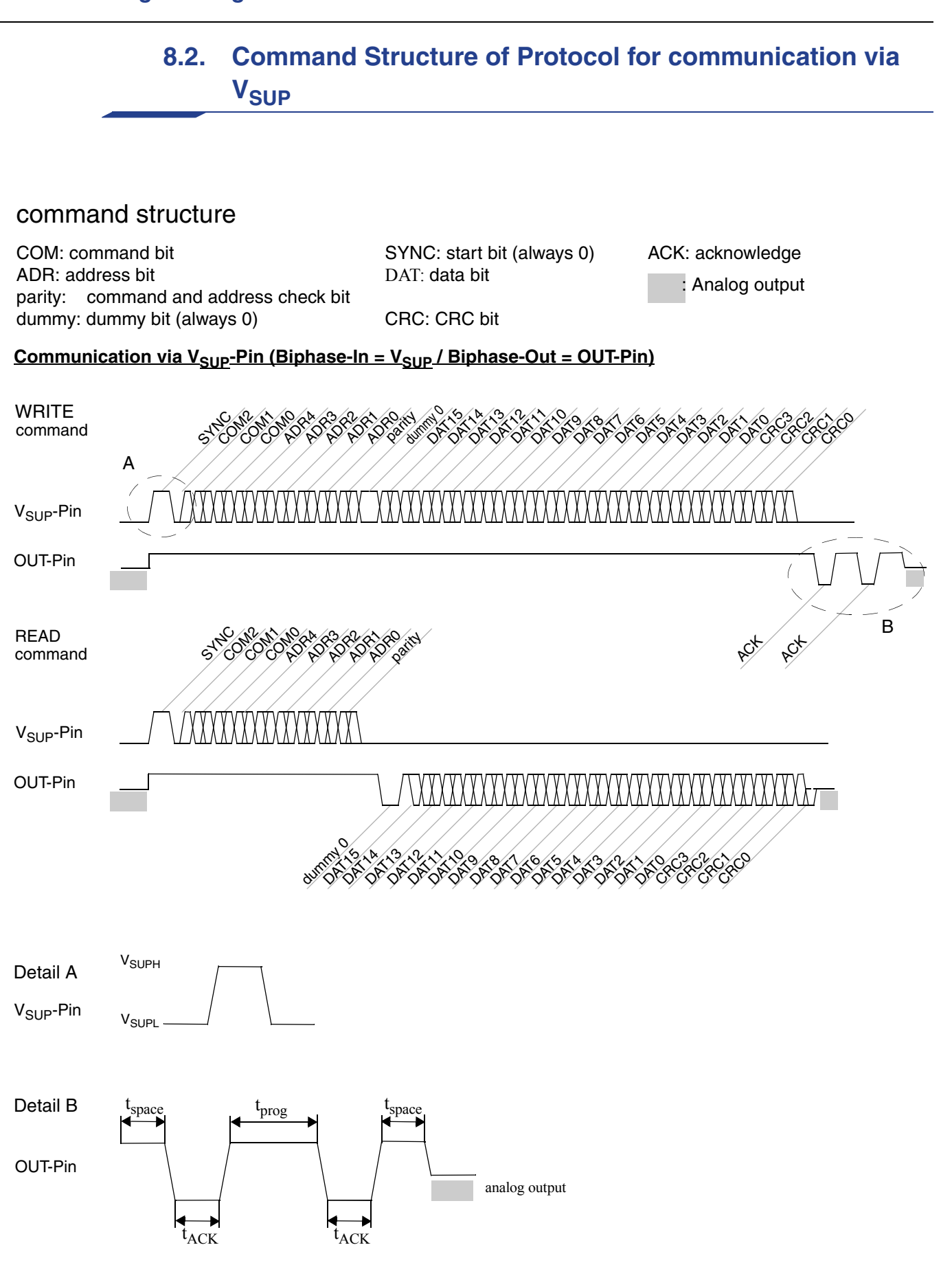

# <span id="page-24-0"></span>**8.3. Command Structure of Protocol for communication via OUT-Pin**

### command structure

COM: command bit ADR: address bit parity: command and address check bit dummy: dummy bit (always 0) CRC: CRC bit

SYNC: start bit (always 0) DAT: data bit

ACK: acknowledge : Analog output

#### **Communication via Out-Pin / Bidirectional on Out-Pin**

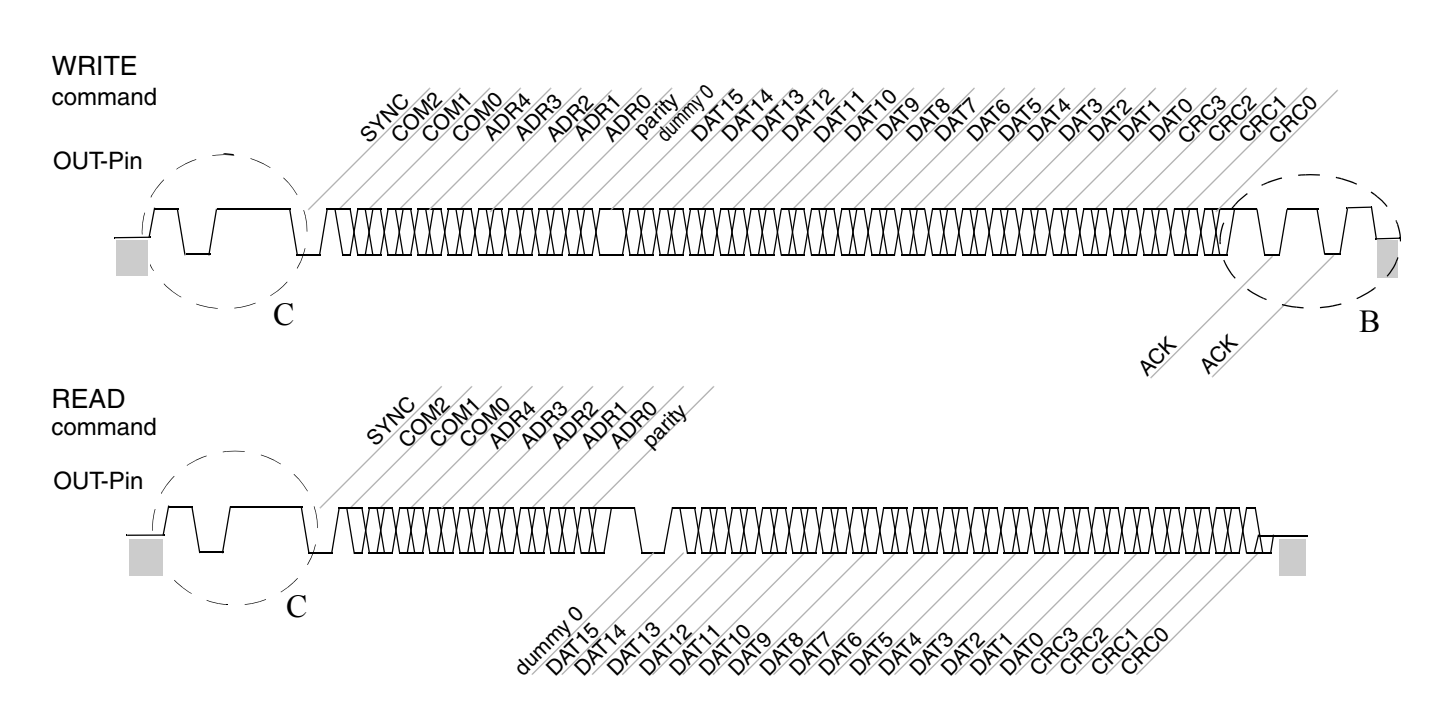

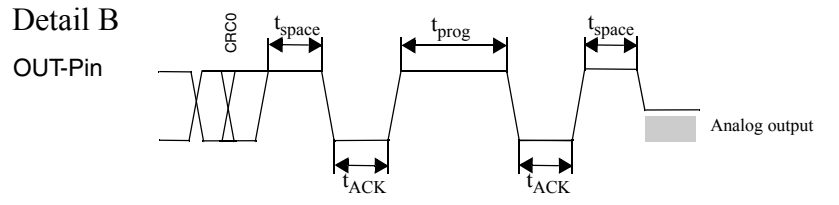

### Detail C

OUT-Pin

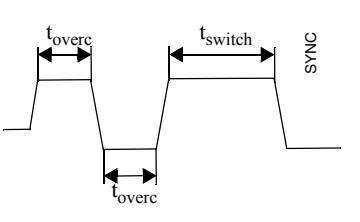

# **8.4. Telegram Parameter**

### <span id="page-25-0"></span>**Table 8–12:** Telegram Parameters HAL 24xy

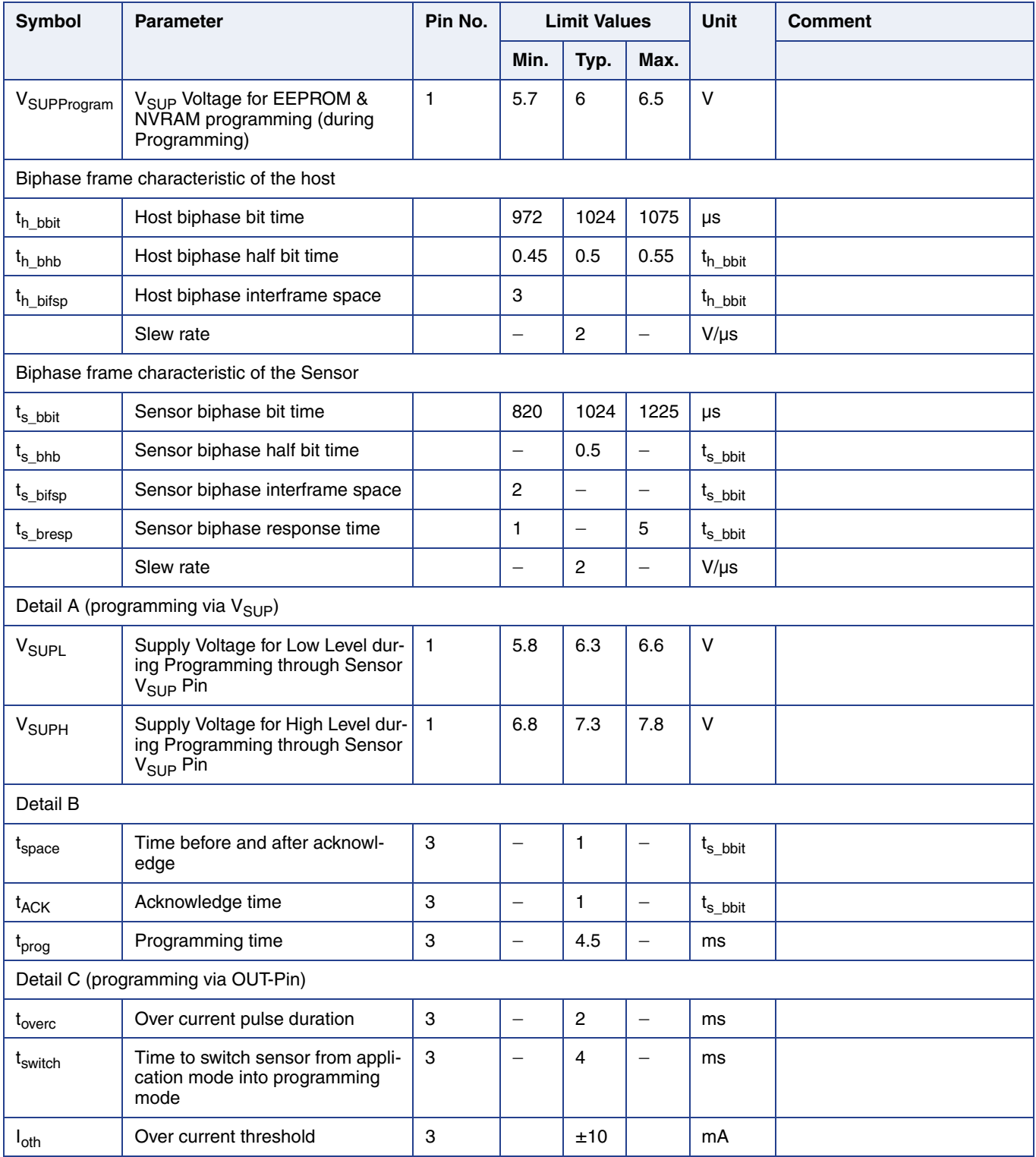

Note: Only with programming via OUT-Pin is it possible to connect and program two sensors to the same V<sub>SUP</sub> and same GND line.

# <span id="page-26-0"></span>**8.5. Available Sensor Commands**

The sensor supports three commands which provide read and write access to the whole memory (NVRAM;ROM, RAM, register).

The used write data frame and read data frame contains of 5 address bits only. A set base address command which defines a base address, expands the accessible address range to 8 bit.

In case of a unknown command, the sensor does neither transmit an acknowledge nor a body.

**Table 8–13:** Available sensor commands

| Command          | COM b[2:0] | frame<br>type | ADR b[4:0]                  | DAT b[15:0] (RD/WD)                      |
|------------------|------------|---------------|-----------------------------|------------------------------------------|
| Read             |            | read          | offset address<br>(0 to 31) | data read from address $=$ ADR           |
| Set base address | 3          | write         | don't care                  | base address 0.1.2.3                     |
| Write            | 6          | write         | offset address<br>(0 to 31) | data which is written to address $=$ ADR |

### <span id="page-26-1"></span>**8.5.1. Set Base Address**

The set base address telegram functions as preparation for the write telegram and the read telegram. It uses the write data frame. Bit [15:2] are don't care bit 0 and bit1 are concatenated to the address.The sensor transmits an acknowledge if a communication error has not been detected.

#### <span id="page-26-2"></span>**8.5.2. Read**

The read telegram uses the read data frame. The sensor transmits the data of the effective address after the header has been successful received and the effective address is permitted. Otherwise, the sensor does not respond.

The effective address is calculated by the base address plus offset address. The offset address is defined by the address bits of the header (A b[4:0]).

#### <span id="page-26-3"></span>**8.5.3. Write**

The write telegram uses the write data frame. The sensor saves the received address to the calculated effective address and transmits an acknowledge after the header and body has been successful received and the effective address is permitted. Otherwise, the command is discarded and the sensor transmits no acknowledge.

A write telegram is also discarded while EEPROM programming. During the NVPROM programming sequence, a write command is discarded.

#### <span id="page-26-4"></span>**8.5.4. CRC**

The data bits are always followed by 4 CRC bits. For all commands but read the CRC result is calculated of all protocol bits, including command, address, parity and data bits.

For read command, the CRC result is calculated of data bits only (16).

The polynomial for the CRC calculation is always  $X^4 + X + 1$ .

In case of correct command detection (parity, CRC and command address if applicable), an ACK is sent as an answer.

### <span id="page-27-0"></span>**8.5.5. Parity Check**

For the command and address bits, an "odd" parity check is used. In the case of an even number of "1"s, the parity bit has to be "1". In the case of an odd number of "1"s, the parity bit has to be "0".

### <span id="page-27-1"></span>**8.5.6. Protocol Error Handling**

The sensor is detecting protocol errors and command errors.

The sensor is detecting following communication errors:

- invalid parity
- invalid checksum
- command error
	- A command error occurs when the command is either unknown or the execution has failed.

# **8.6. HAL 24xy Board Commands**

### <span id="page-28-0"></span>**Table 8–14:** HAL 24xy commands

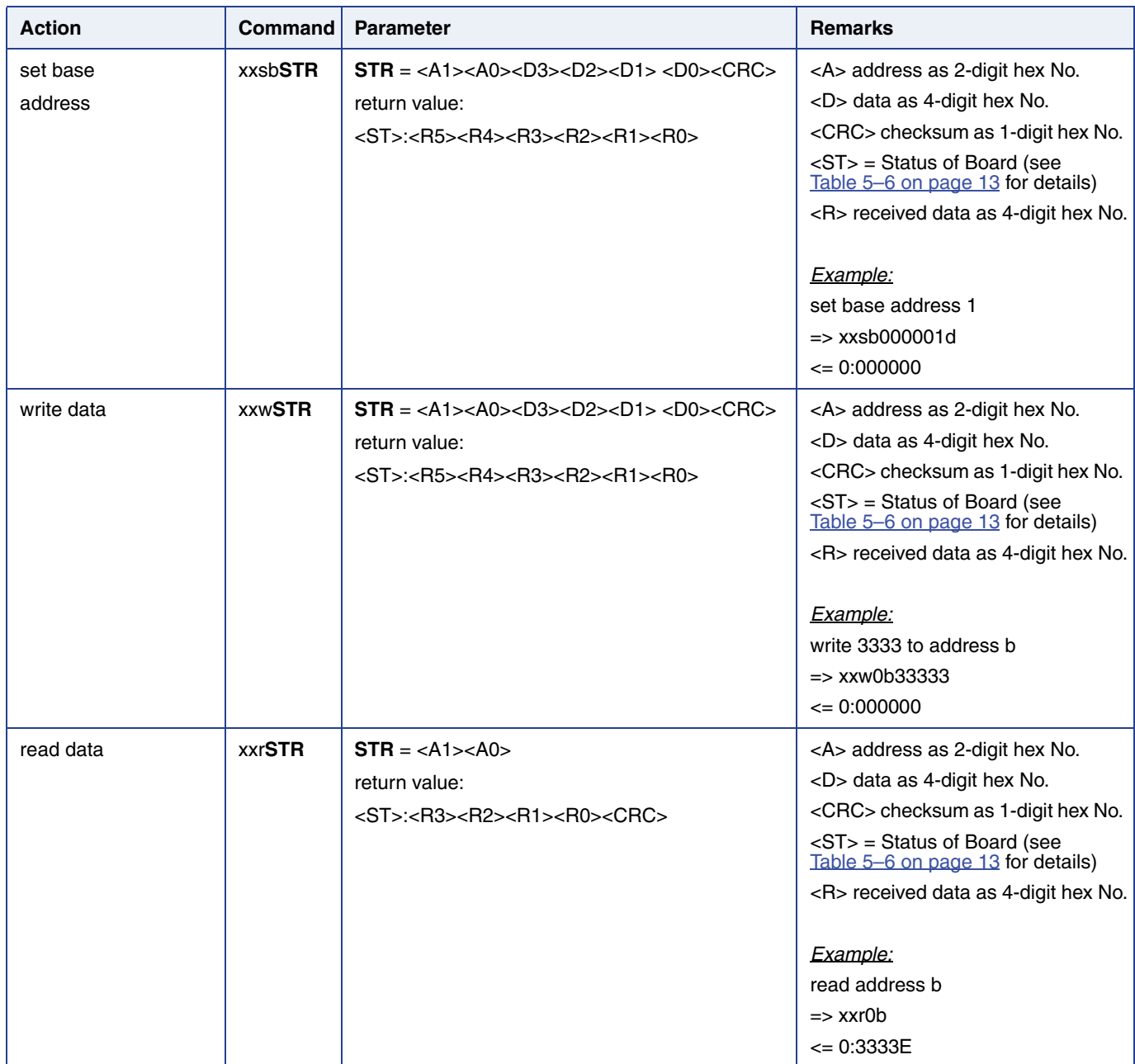

### <span id="page-29-0"></span>**8.7. Locking of the Sensor**

For reliability in service, it is mandatory to set the LOCK bit after final adjustment and programming.

The success of the LOCK process should be checked by reading the status of the LOCK bit after locking.

It is also mandatory to check the acknowledges of the sensor or to read/check the status of the PROG register after each store sequence to verify if the programming of the sensor was successful.

Electrostatic discharges (ESD) may disturb the supply voltage during programming. Please take precautions against ESD.

For the programming during product development and also for production purposes, a programming tool including hardware and software is available on request. It is recommended to use the Micronas tool kit for an easy product development.

**Note:** It is not possible to write or to read a register after locking.

# <span id="page-30-0"></span>**9. HAL 3625, HAL 3675, HAL 37xy, HAL 385x and HAL 387x**

The HAL 36x5, HAL 37xy, HAL 385x and HAL 387x are members of a new generation of Hall-effect sensors with vertical hall plate technology. With the new vertical Hall technology it is possible to directly measure rotation angles in a range of 0° to 360° and linear movements with simple magnetic circuits. Details on features and specification are described in the data sheet.

# <span id="page-30-1"></span>**9.1. Programming Interface**

The sensor can be programmed via supply voltage modulation or via output voltage modulation. The default mode is the programming via the output voltage modulation. The sensor answers with a modulation of the output voltage.

A logical "0" is coded as no level change within the bit time. A logical "1" is coded as a level change of typically 50% of the bit time. After each bit, a level change occurs [\(see](#page-30-2) [Fig. 9–1\)](#page-30-2).

The serial telegram is used to transmit the EEPROM content, error codes and digital values of the magnetic field from and to the sensor.

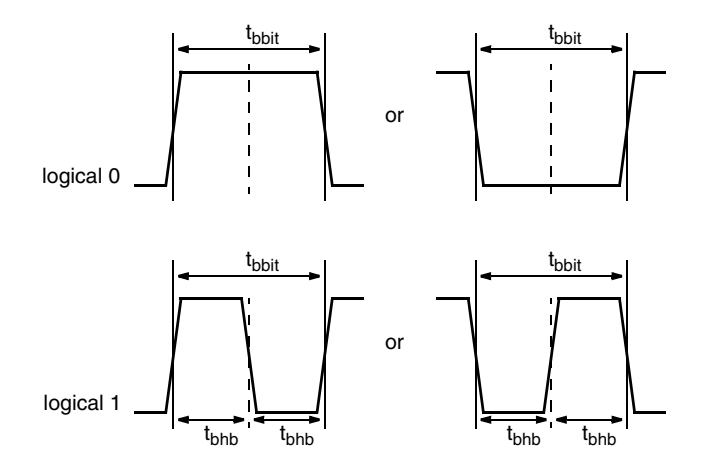

<span id="page-30-2"></span>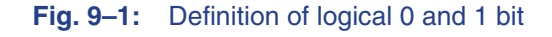

<span id="page-31-0"></span>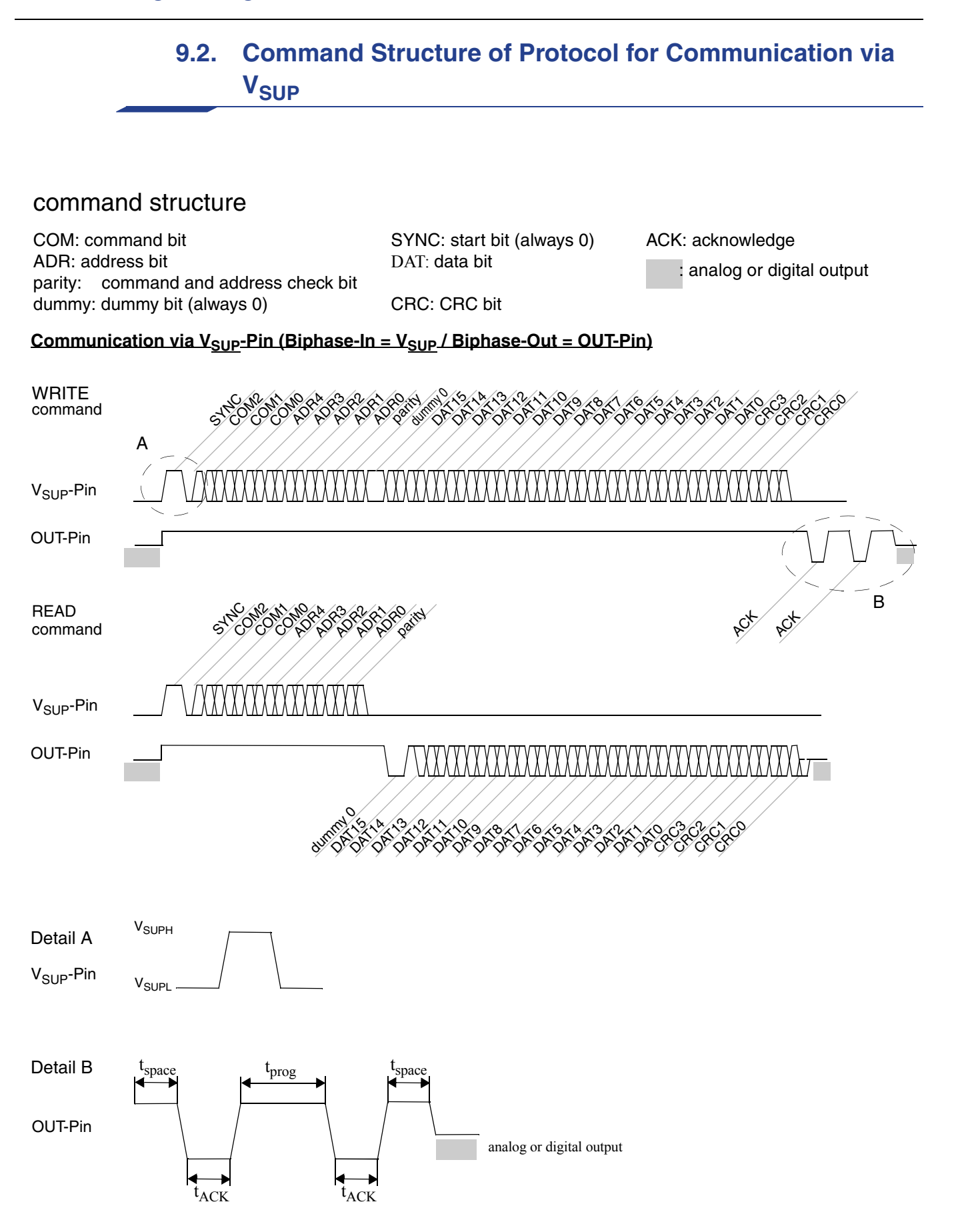

# **9.3. Telegram Parameters for communication via V<sub>sup</sub>**

### <span id="page-32-0"></span>Table 9-15: Telegram Parameters for communication via V<sub>sup</sub>

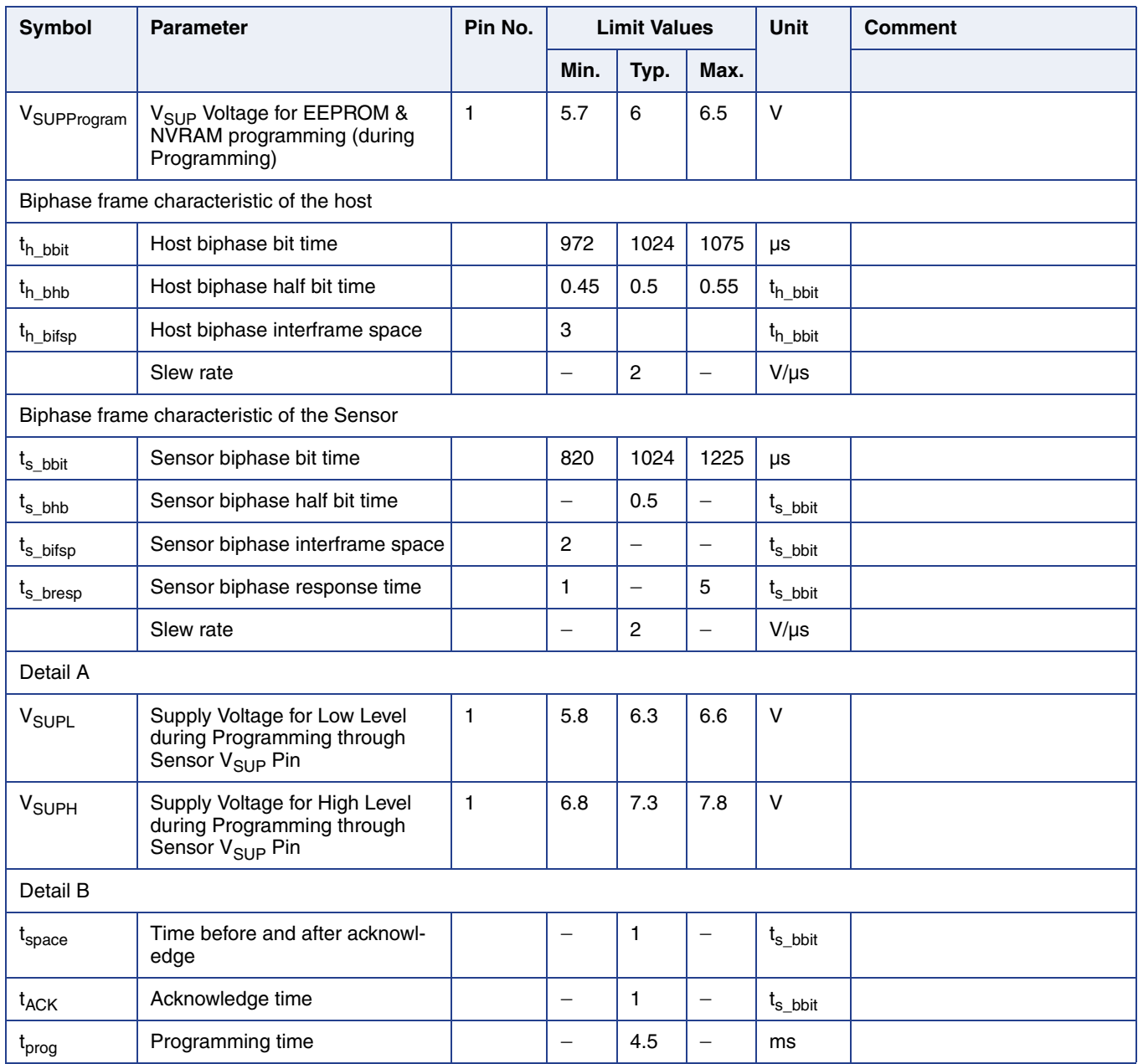

# <span id="page-33-0"></span>**9.4. Command Structure of Protocol for Communication via OUT-Pin**

### command structure

COM: command bit ADR: address bit parity: command and address check bit dummy: dummy bit (always 0) CRC: CRC bit

SYNC: start bit (always 0) DAT: data bit

ACK: acknowledge : Analog or digital output

#### **Communication via Out-Pin / Bidirectional on Out-Pin**

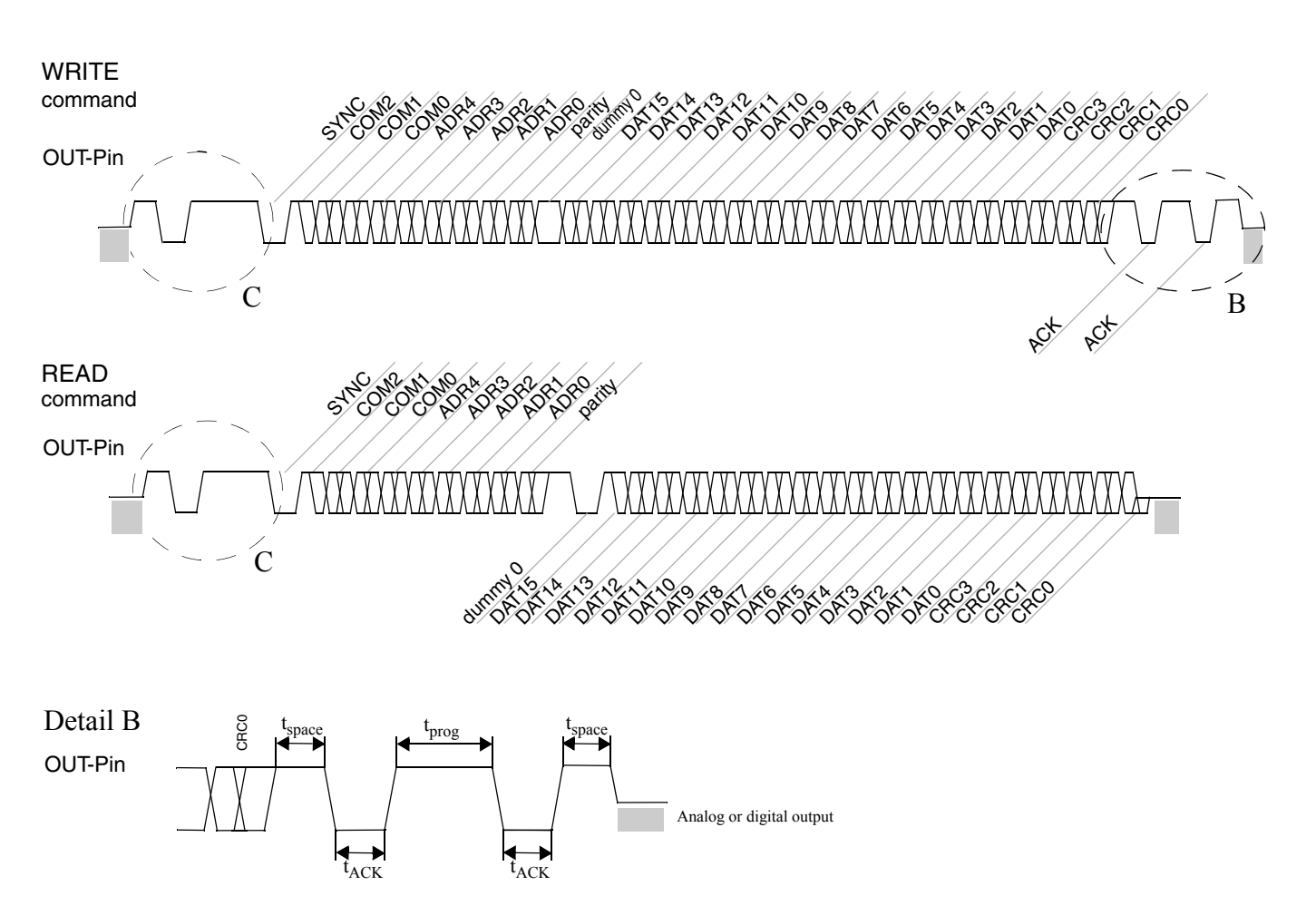

### Detail C

OUT-Pin

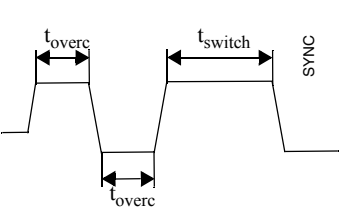

# **9.5. Telegram Parameters for communication via OUT-Pin**

### <span id="page-34-0"></span>**Table 9–16:** Telegram Parameters for communication via OUT-Pin

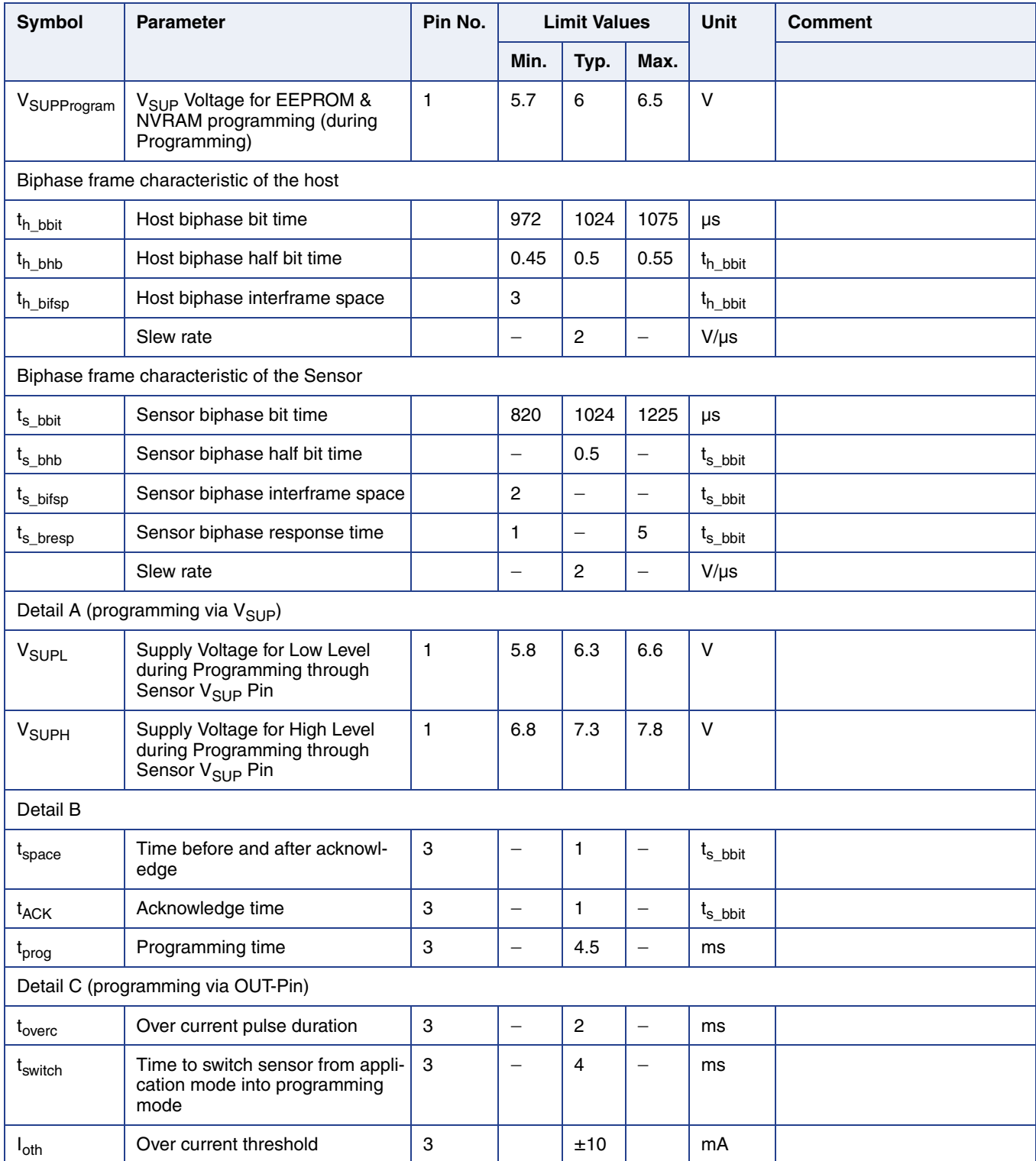

**Note:** Only with programming via OUT-Pin is it possible to connect and program two sensors to the same V<sub>SUP</sub> and same GND line.

### <span id="page-35-0"></span>**9.6. Available Sensor Commands**

The sensor supports 3 commands which provide read and write access to the whole memory (NVRAM;ROM, RAM, register).

The used write data frame and read data frame contains of 5 address bits only. A set base address command which defines a base address, expands the accessible address range to 8 bit.

In case of a unknown command, the sensor does neither transmit an acknowledge nor a body.

#### **Table 9–17:** Available commands

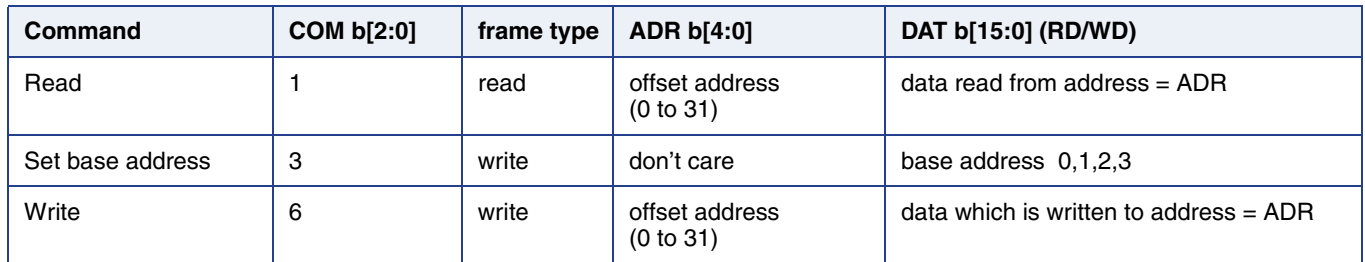

#### <span id="page-35-1"></span>**9.6.1. Set Base Address**

The set base address telegram functions as preparation for the write telegram and the read telegram. It uses the write data frame. Bit [15:2] are don't care bit 0 and bit1 are concatenated to the address.The sensor transmits an acknowledge if a communication error has not been detected.

#### <span id="page-35-2"></span>**9.6.2. Read**

The read telegram uses the read data frame. The sensor transmits the data of the effective address after the header has been successful received and the effective address is permitted. Otherwise, the sensor does not respond.

The effective address is calculated by the base address plus offset address. The offset address is defined by the address bits of the header (A b[4:0]).

#### <span id="page-35-3"></span>**9.6.3. Write**

The write telegram uses the write data frame. The sensor saves the received address to the calculated effective address and transmits an acknowledge after the header and body has been successful received and the effective address is permitted. Otherwise, the command is discarded and the sensor transmits no acknowledge.

A write telegram is also discarded while EEPROM programming. During the NVPROM programming sequence, a write command is discarded.

### <span id="page-36-0"></span>**9.6.4. CRC**

The data bits are always followed by 4 CRC bits. For all commands but read the CRC result is calculated of all protocol bits, including command, address, parity and data bits.

For read command, the CRC result is calculated of data bits only (16).

The polynomial for the CRC calculation is always  $X^4+X+1$ .

In case of correct command detection (parity, CRC and command address if applicable), an ACK is sent as an answer.

#### <span id="page-36-1"></span>**9.6.5. Parity Check**

For the command and address bits, an "odd" parity check is used. In the case of an even number of "1"s, the parity bit has to be "1". In the case of an odd number of "1"s, the parity bit has to be "0".

### <span id="page-36-2"></span>**9.6.6. Protocol Error Handling**

The sensor is detecting protocol errors and command errors.

The sensor is detecting following communication errors:

- invalid parity
- invalid checksum
- command error
	- A command error occurs when the command is either unknown or the execution has failed.

# **9.7. HAL 3625, HAL 3675, HAL 37xy, HAL 385x and HAL 385x – Board Commands**

#### <span id="page-37-0"></span>**Table 9–18:** HAL 3625, HAL 3675, HAL 37xy, HAL 385x and HAL 387x board commands

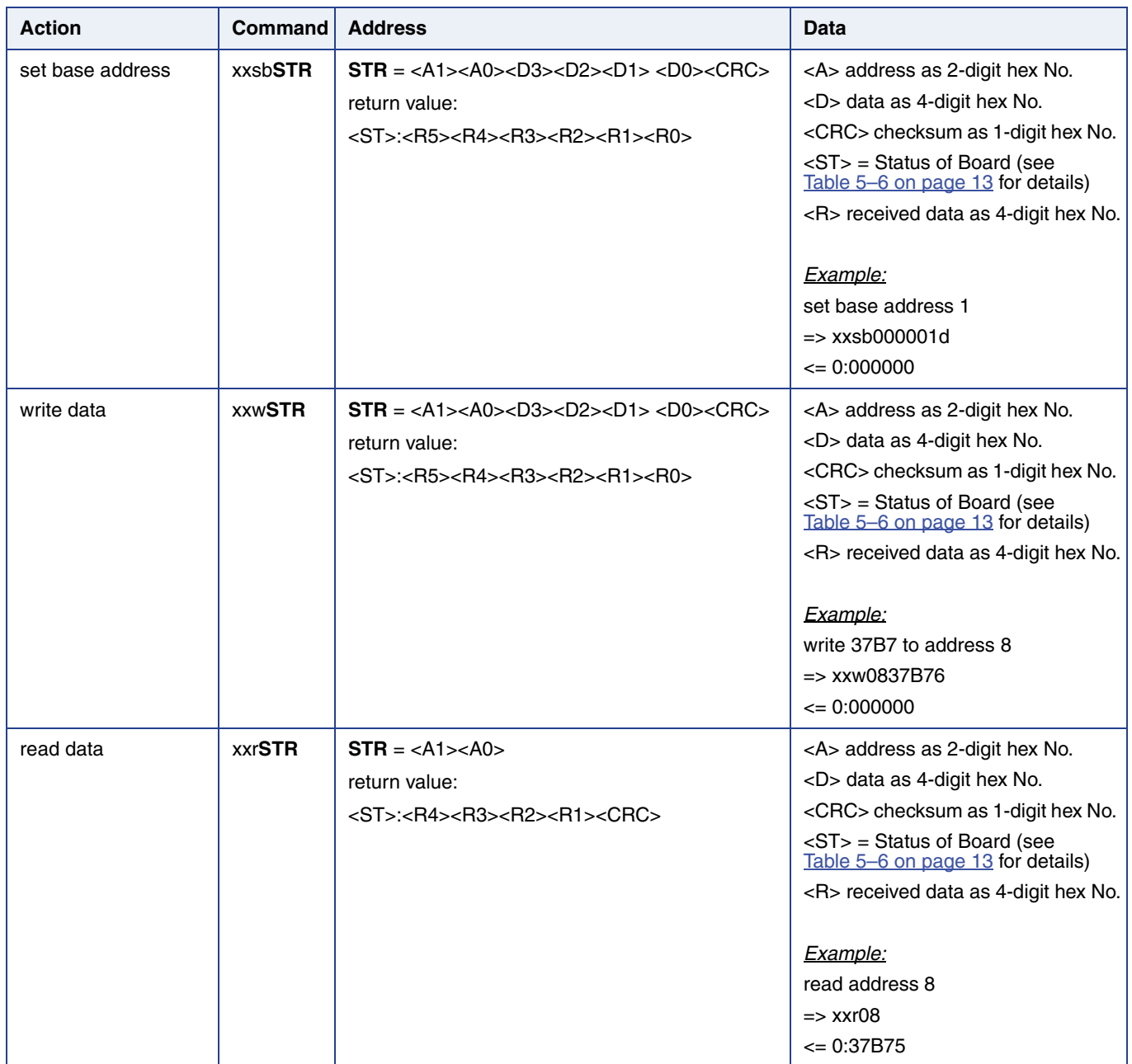

### <span id="page-38-0"></span>**9.8. Locking of the Sensor**

For reliability in service, it is mandatory to set the LOCK bit after final adjustment and programming.

The success of the LOCK process should be checked by reading the status of the LOCK bit after locking.

It is also mandatory to check the acknowledges of the sensor or to read/check the status of the PROG register after each store sequence to verify if the programming of the sensor was successful. VER, PER should be 0 after each set/erase command. NVE should be 0 after set/erase command of the NVRAM.

Electro-static discharges (ESD) may disturb the supply voltage during programming. Please take precautions against ESD.

For the programming during product development and also for production purposes, a programming tool including hardware and software is available on request. It is recommended to use the Micronas tool kit for an easy product development.

**Note:** It is not possible to write or to read a register after locking.

# <span id="page-39-0"></span>**10. Application Note History**

1. HAL1820, HAL24xy, HAL36xy, HAL37xy, HAL38xy HAL USB Programming Tool v1.0, Jan. 20, 2014; APN000093\_001EN. First release of the application note.